## Points on a Perpendicular Bisector

ID: 8868

Time required *40 minutes*

### Activity Overview

*In this activity, students will explore the relationship between a line segment and its perpendicular bisector. Once the concept of "a point that is equidistant from two points" is illustrated, extensions including isosceles triangles, kites, and chords in a circle may be explored.* 

### Topic: Triangles and Their Centers

- *Use inductive reasoning to postulate a relationship between a line segment and its perpendicular bisector.*
- *Apply the Perpendicular Bisector Theorem and its converse.*

### Teacher Preparation

- *This activity is designed to be used in a high school or middle school geometry classroom. This activity is designed to be student-centered with the teacher acting as a facilitator while students work cooperatively. Use the following pages as a framework as to how the activity will progress.*
- *The Perpendicular Bisector Theorem states: If a point is on the perpendicular bisector of a segment, then it is equidistant from the endpoints of the segment.*
- *In a kite, one diagonal is the perpendicular bisector of the other.*
- *In a circle, the perpendicular bisector of a chord will contain the center (it is a diameter of the circle).*
- *To download the student TI-Nspire document (.tns file) and student worksheet, go to education.ti.com/exchange and enter "8868" in the quick search box.*

### Associated Materials

- *VerticalAdjacent.tns*
- *VerticalAdjacent\_Student.doc*

directions on page 1.2.

On page 1.3, students should construct a segment (**MENU > Points & Lines > Segment**)

Have students open the file and read the

*Note:* If the vertices are not labeled as they are created, students may simply use the **Text** tool (**MENU > Action > Text**).

Next, students will construct the perpendicular bisector of *AB* by selecting **MENU > Construction > Perpendicular Bisector**. To use the **Perpendicular Bisector** tool, select the segment by either clicking once on the segment itself or by clicking once on each of its endpoints.

Students should now place a point on the perpendicular bisector using the **Point On** tool (**MENU > Points & Lines > Point On**).

Label this point as point *P*.

Have students use the **Intersection Point(s)** tool from the Points & Lines menu to mark the intersection of *AB* and its perpendicular bisector.

Label this point as point *X*.

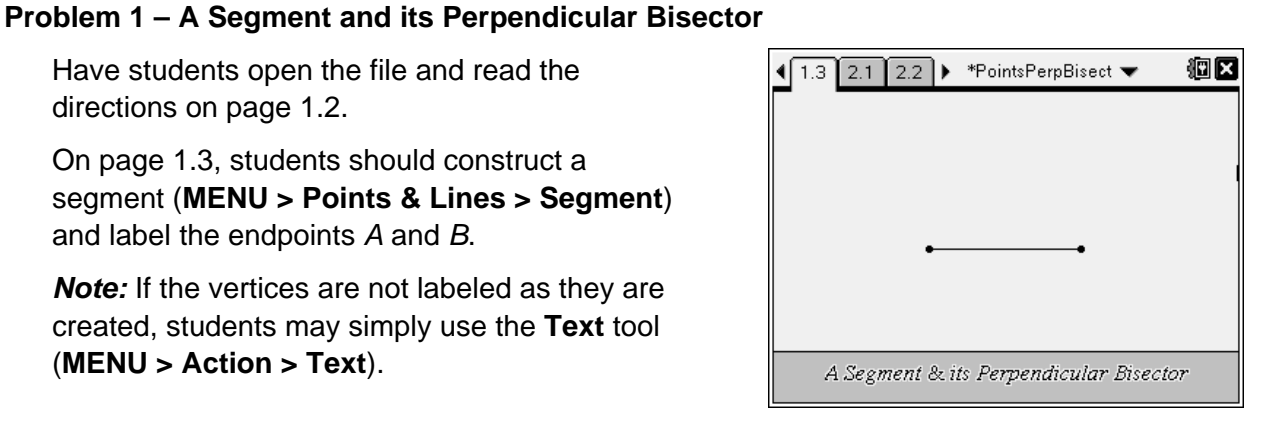

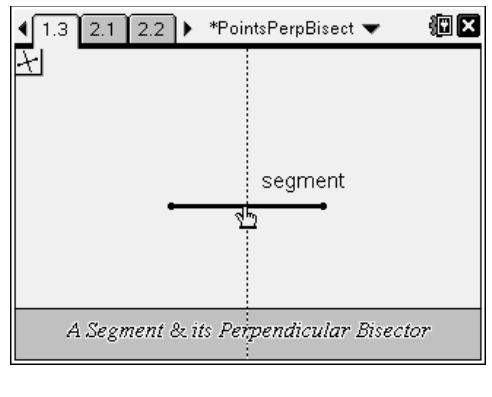

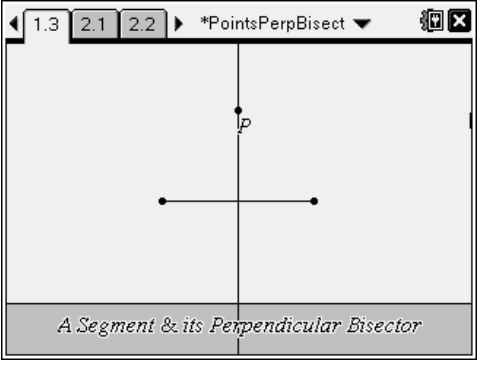

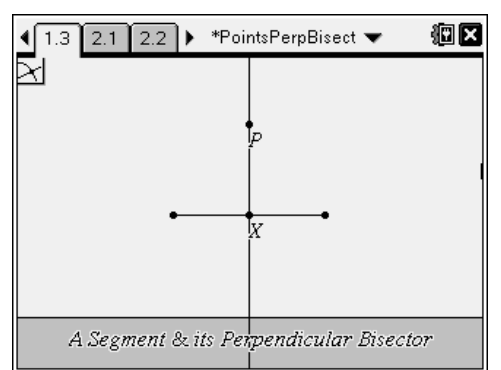

# of a perpendicular bisector holds.

(Use the **Angle** tool by clicking on three points that name the angle you want to measure. The vertex of the angle should be the second point chosen.)

Students can now measure ∠*PXA* and ∠*PXB* using the **Angle** tool from the Measurement menu to confirm that the first part of the definition

Confirm the second property by measuring the lengths of *AX* and *BX* using the **Length** tool from the Measurement menu.

(Use the **Length** tool by clicking on each endpoint of the segment you want to measure.)

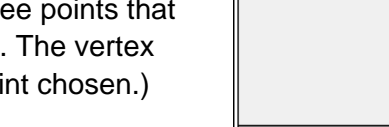

A Segment & its Perpendicular Bisector

 $\left(\left(1.3\right)\right)$  2.1  $\left(2.2\right)$   $\triangleright$  \*PointsPerpBisect  $\blacktriangleright$ 

90°

point P

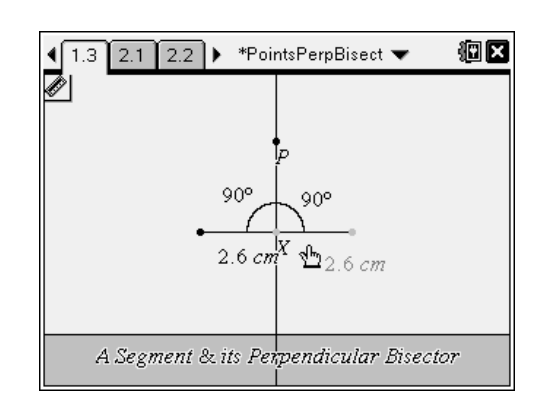

Now have students drag points *A* and *B*.

Ask: *Do the new measurements still support the definition of the perpendicular bisector?*

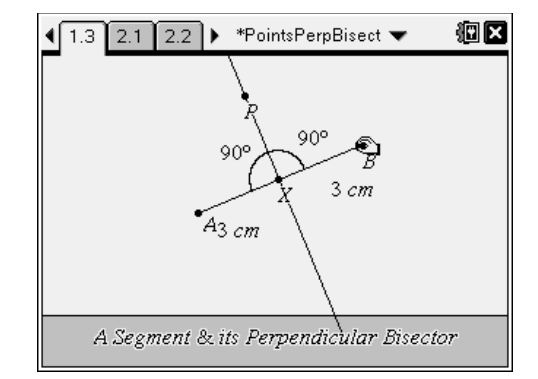

## **Problem 2 – The Perpendicular Bisector Theorem**

After reading the directions on page 2.1, students should advance to page 2.2, where they find a point *P* on the perpendicular bisector of *AB* .

Have students use the **Segment** tool to draw *AP* and *BP* , followed by the **Length** tool measure the length of these two segments.

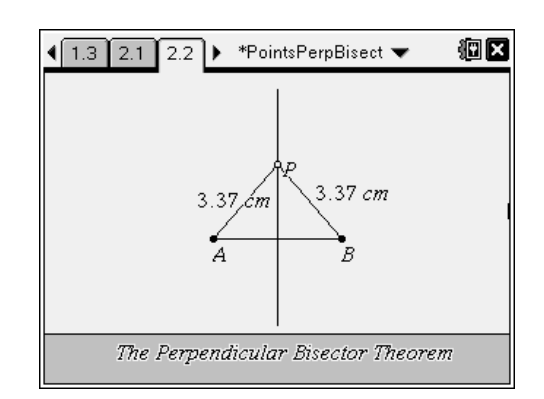

徊冈

## TI-NSpire the Timath.com Geometry

Direct students to drag point *P* to several different locations and observe any changes in the measurements from point *P* to the endpoints of the segment.

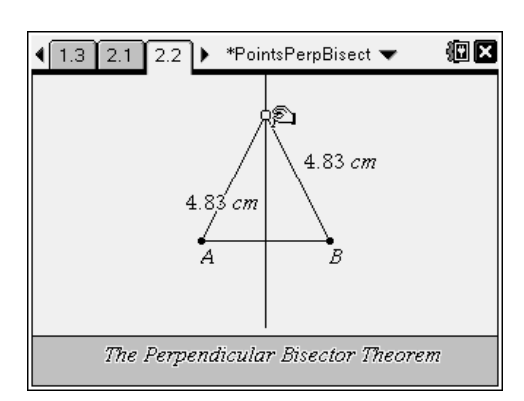

Be sure that students test cases in which point *P* is on the *opposite* side of *AB* .

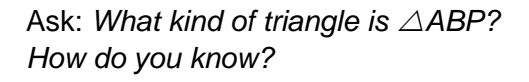

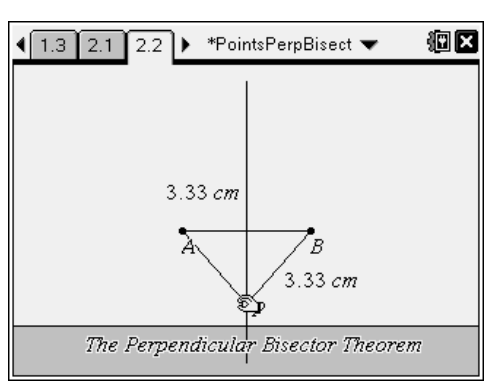

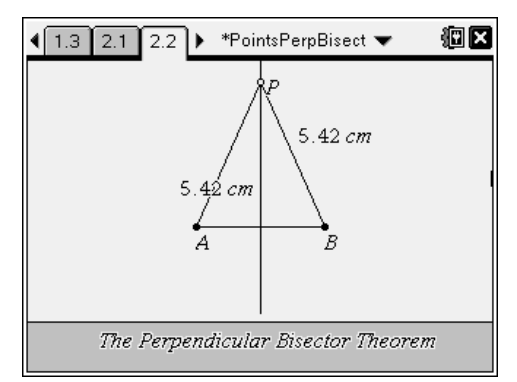

### **Problem 3 – Isosceles Triangles and Kites**

Students should advance to page 3.1 and read the directions.

On page 3.2, point *P* is on the perpendicular bisector of *AB* , and *AP* and *BP* are shown.

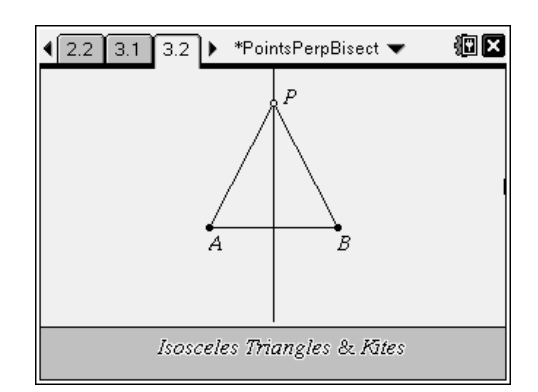

Direct students to use the **Segment** tool to construct *AQ* and *BQ* . Then have them measure the lengths of these two segments, as well as the lengths of *AP* and *BP* .

Have students construct a new point *Q* on the perpendicular bisector on the *opposite* side of *AB* as point *P*, like the one shown to the right.

Quadrilateral *APBQ* is a kite. Students should drag points *P* and *Q* to investigate the properties of kites.

Have them record observations on the worksheet.

Students may also drag points *P* and *Q* to the *same* side of *AB* to investigate concave kites. In a concave kite, one diagonal is *outside* the kite ( *AB* in the screenshot to the right).

## **Problem 4 – Chords of a Circle**

After reading page 4.1, students should move to page 4.2 where they will use the **Circle** tool from the Shapes menu to draw a circle. Have them label the center of this circle as point *P*.

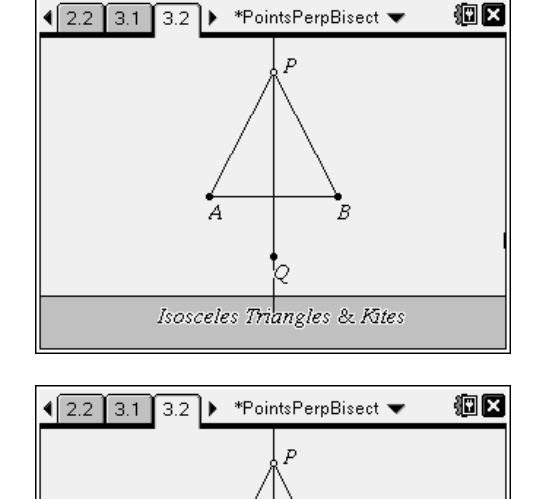

 $4.79 cm$ 

В  $3.01 cm$ 

 $4.79$  cn

 $3.01 cm$ 

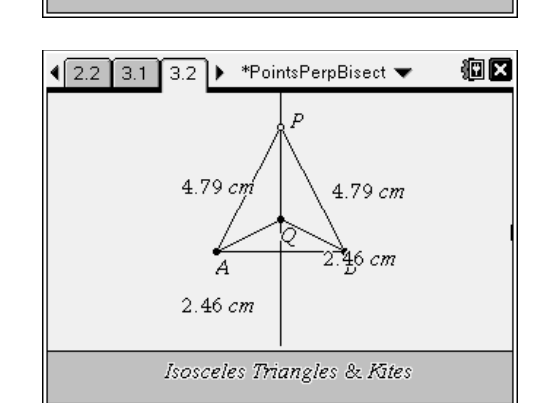

Isosceles Triangles & Kites

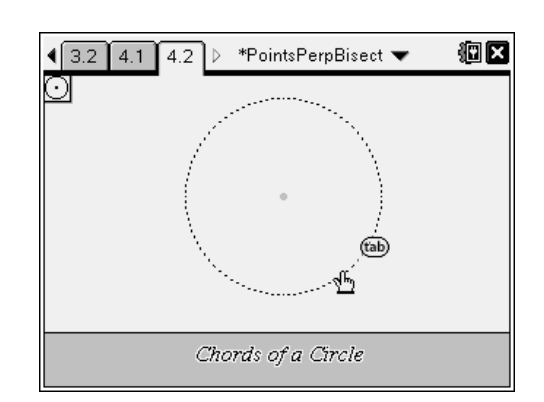

TI-NSpire is TImath.com Geometry

Next, have students use the **Segment** tool to construct a chord of the circle. Label the endpoints of this segment *A* and *B*.

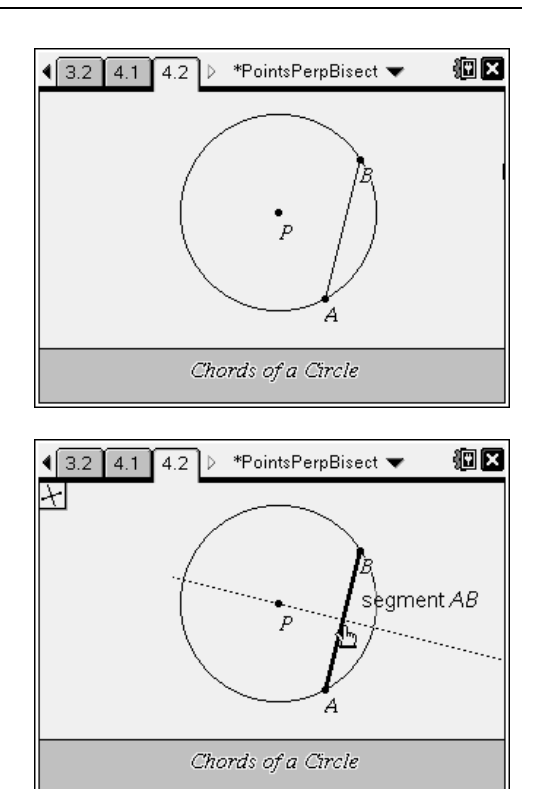

Direct students to once more use the **Perpendicular Bisector** tool to construct the perpendicular bisector of chord *AB* .

Students should then drag points to change the size of the chord and size of the circle, recording their observations on their worksheets.